# **Demonstrateur en imagerie ´ a vocation diagnostique dans ` le cadre de l'AVC**

Carole FRINDEL<sup>1</sup>, Hugo ROSITI<sup>1</sup>, Michaël SDIKA<sup>1</sup>, Fabien CHAUVEAU<sup>2</sup>, Tae-Hee CHO<sup>1</sup>, Bruno NEYRAN<sup>1</sup>, David ROUSSEAU<sup>1</sup>, Marlène WIART<sup>1</sup>, Yves BERTHEZENE<sup>1</sup>, Norbert NIGHOGHOSSIAN<sup>1</sup>

<sup>1</sup>Université de Lyon, CREATIS ; CNRS UMR5220 ; Inserm U1044 ; INSA-Lyon ; Université Lyon 1, France <sup>2</sup>Centre de Recherche en Neurosciences de Lyon; Inserm U1028 ; CNRS UMR5292, France

*carole.frindel@creatis.insa-lyon.fr*

### **Resume´**

Dans le cadre de ce travail, nous proposons un logiciel d'analyse d'images qui permet aux utilisateurs d'obtenir des mesures quantitatives relatives à la perfusion cérébrale. Pour ce faire, il étudie, grâce à des données d'imagerie par résonance magnétique, le passage d'un bolus de produit de contraste iodé. Les courbes de signal résultantes décrivent l'hémodynamique du cerveau. C'est un paramètre important pour aider à la décision de prise en charge des patients atteints d'Accident Vasculaire Cérébral (AVC).

**Mots-clés**: accident vasculaire cérébral (AVC) ; hémodynamique cérébrale ; imagerie dy*namique par résonance magnétique (IRM) ; contraste de susceptibilité ; informatique ; déconvolution.* 

## **1 Introduction**

L'imagerie par résonance magnétique (IRM) de perfusion est largement utilisée pour la quantification de la perfusion cérébrale. Dans cette modalité d'imagerie, un agent de contraste (gadolinium) est injecté en bolus pendant l'acquisition dynamique d'une séquence IRM pondérée en T2\*. Au cours du temps, chaque voxel mesure le signal avant, pendant et apr`es le premier passage du gadolinium. Le post-traitement de ces signaux permet d'extraire les paramètres de perfusion, représentés sous forme de cartes paramétriques (temps de transit moyen, temps jusqu'au pic de contraste,...). Plusieurs études ont montré l'importance de ces paramètres pour le diagnostic dans le cadre de l'accident vasculaire cérébral (AVC), où ils sont utilisés pour délimiter les régions ischémiques [1].

L'élément essentiel à inférer de l'imagerie de perfusion est la conversion de la courbe de la concentration de gadolinium observée en temps en des estimations fiables des paramètres de perfusion. Les principales techniques sont basées sur la déconvolution, où la courbe de la concentration observée de temps est déconvoluée par la fonction d'entrée artérielle locale afin de tenir compte de la dispersion du bolus et les différences individuelles dans la forme de celle-ci. Dans ce contexte, la méthode de déconvolution la plus couramment utilisée est la décomposition en valeurs singulières tronquée (TSVD) [2].

En règle générale, le traitement de données de l'imagerie de perfusion nécessite un allerretour entre plusieurs plateformes logicielles : une dédiée au recalage des images, une pour la déconvolution et enfin une pour le post-traitement des cartes paramétriques résultantes. Afin de remédier à cette tâche fastidieuse, nous proposons une suite logicielle complète, basée sur l'expertise de notre équipe de recherche et destinée à être utilisée en routine clinique, qui fournit des outils pour de la normalisation, du recalage, de la déconvolution automatique ou semiautomatique et des analyses statistiques du tissu cérébral et/ou de volume des lésions.

### **2 Contexte**

Le laboratoire CREATIS est une unité de recherche en imagerie médicale regroupant environ 200 personnes dont les domaines de recherche privilégiés sont l'identification des verrous théoriques en traitement du signal et des images, en modélisation et en simulation numérique dédiés à l'imagerie du vivant. L'équipe de recherche du laboratoire impliquée dans le projet actuel est spécialisée dans l'imagerie cérébrale. Il s'agit d'une équipe multidisciplinaire (Norbert Nighoghossian et Tae-Cho: neurologues, Yves Berthezène: radiologue, Marlène Wiart: physicienne, David Rousseau et Carole Frindel: spécialistes en traitement du signal et des images) qui se concentre sur la compréhension de la physiopathologie de l'AVC et des lésions cérébrales aiguës ainsi que sur l'évaluation de nouveaux traitements. L'approche de l'équipe consiste à utiliser l'imagerie IRM à la fois dans des essais pré-cliniques et cliniques pour une recherche translationnelle.

Du point de vue pré-clinique, l'occlusion de l'artère cérébrale moyenne (ACM) crée une ischémie focale et mime un AVC aigu. Cette occlusion peut être réalisée par abord chirugical direct, via une coagulation directe de l'artère ou la mise en place d'un clip sur celle-ci ou par voie intraluminale, via l'insertion d'un filament occlusif obstruant l'origine de l'artère. D'autres modèles - dits emboliques - forment une classe à part puisque l'abord chirurgical ou la voie intraluminale sont utilisés pour injecter un caillot sanguin pré-formé ou une protéine induisant localement la formation d'un caillot. La reperfusion est ensuite induite mécaniquement (clip ou filament retiré), ou par injection d'un médicament thrombolytique (dissolution du caillot) dans les modèles emboliques. L'ensemble de ces modèles est maîtrisé et disponible au sein de l'équipe, dont une part de la production scientifique récente a consisté en leur caractérisation par IRM [5, 6, 7, 8].

D'un point de vue clinique, la nature non invasive ainsi que sa grande disponibilité rend l'imagerie IRM particulièrement adaptée à l'imagerie neurologique longitudinale dans le cadre hospitalo universitaire. L'équipe "imagerie cérébrale" de CREATIS a été un pionnier dans l'étude et le suivi de la progression des lésions tissulaires après un AVC aigu [3, 4]. Dans ce cadre, elle est impliquée dans le projet européen I-know, bénéficie d'un partenariat industriel avec le groupe pharmaceutique SANOFI et participe à deux essais cliniques, un à l'échelle national sur l'application en neurologie de la ciclosporine et un à l'échelle internationale dénommé "Wake Up " sur la recherche de descripteurs IRM pour l'AVC dit de réveil.

Par ailleurs, l'équipe a récemment ouvert une nouvelle voie de recherche qui consiste en le développement d'une méthode IRM innovante consacrée à l'analyse de la neuro-inflammation après un AVC, basée sur le marquage magnétique in vivo des cellules phagocytaires avec des particules superparamagnétiques d'oxyde de fer ultrapetites (USPIO). Cette approche a notamment permis de démontrer pour la première fois de façon non invasive l'extension progressive de la réponse inflammatoire de l'infarctus dans l'AVC focal. Cette étude est faisable chez la souris [9, 10] et la surveillance de l'effet d'un traitement anti-inflammatoire pourrait être atteint [8]. En parallèle, nous avons traduit notre approche dans le cadre cliniques, et avons montré dans une petite cohorte de patients victimes d'AVC que les signaux IRM liés aux USPIO étaient hétérogènes [11, 12].

Enfin, l'équipe collabore depuis de nombreuses années avec d'autres chercheurs du laboratoire, spécialistes du problème de déconvolution et dont la production scientifique a consisté en la proposition de nouvelles méthodes pour la résolution de ce problème de traitement de signal en IRM [13, 14, 15]. Les développements logicielles ont par ailleurs été effectués en collaboration avec l'équipe de développement du laboratoire, apportant son savoir faire en génie logiciel.

La suite logicielle proposée dans le cadre de ce travail s'appuie sur l'expertise de l'équipe acquise au cours du temps, tant du point de vue acquisition que du point de vue méthodologique [16]. Le premier a permis de se familiariser avec les défauts et artefacts communs rencontrés en IRM de perfusion et le deuxième de connaître les avantages et inconvénients d'un point de vue algorithmique des méthodes de déconvolution afin de les adapter à notre propre contexte applicatif.

## **3 Methodes ´**

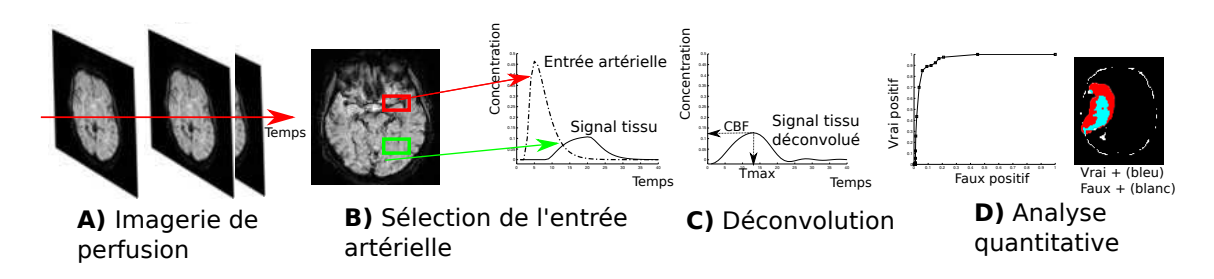

Figure 1: Suite logicielle pour le traitement de données d'IRM de perfusion

La Figure 1 représente les différents outils de la suite logicielle proposée.

- A L'outil de recalage se base sur une approche de recalage 2-D rigide multirésolution [3]. Elle aligne rapidement et avec précision chaque image de coupe cérébrale sur la première de la série dynamique. De même, cette étape procède à une normalisation d'histogramme afin de garantir la même dynamique sur toutes les images de la série temporelle.
- B L'outil de sélection de l'entrée artérielle offre deux modes de travail. Un mode semiautomatique où un outil interactif permet de sélectionner manuellement la fonction d'entrée artérielle par laquelle la déconvolution se fera, comme illustré sur la Figure 2. Celle-ci se fait en règle générale dans l'artère cérébrale antérieure. Et un mode automatique où l'entrée artérielle est déterminée en sélectionnant des signaux "pointus " dans la série de données acquises. Par " pointu ", nous entendons des signaux avec un temps au pic petit, une largeur de pic étroite et une amplitude de pic élevée.
- C L'outil de déconvolution se base sur la technique usuelle de déconvolution par décomposition en valeurs singulières tronquée [2]. Le seuil sur les valeurs singulières est fixé de manière automatique (en fonction de rapport signal sur bruit). Cette étape produit en sortie cinq cartes paramétriques reflétant la perfusion des tissus cérébraux. Les paramètres mesurés sur le signal après déconvolution sont
	- TTP (Time To Peak ; Temps jusqu'à la valeur crête) : temps correspondant au maximum de la variation de contraste avant déconvolution
	- $T<sub>MAX</sub>$ : temps correspondant au maximum de la variation de contraste après déconvolution
	- MTT (Mean Time Transit ; Temps de transit moyen) : largeur du pic
	- CBV (Cerebral Blood Volume ; volume sanguin cérébral) : aire sous la courbe du pic de signal
	- CBF (Cerebral Blood Flow ; débit sanguin cérébral) : hauteur au pic

D Enfin l'outil d'analyse permet de tester la valeur prédictive des cartes paramétriques au regard de différentes caractéristiques (à formuler sous la forme d'un masque binaire). Cela peut être l'infarctus final (visualisé par un examen ultérieur en T2-Flair), le tissu déjà nécrosé (visualisé par une autre modalité d'imagerie). Cette analyse est mise sous la forme de courbe ROC (Receiver Operating Characteristic): celle-ci mesure la performance de détection d'une carte paramétrique au regard de la caractéristique anatomique considérée (infarctus final, nécrose, etc), en d'autres termes de catégoriser des pixels en deux groupes distincts sur la base de leurs paramètres hémodynamiques.

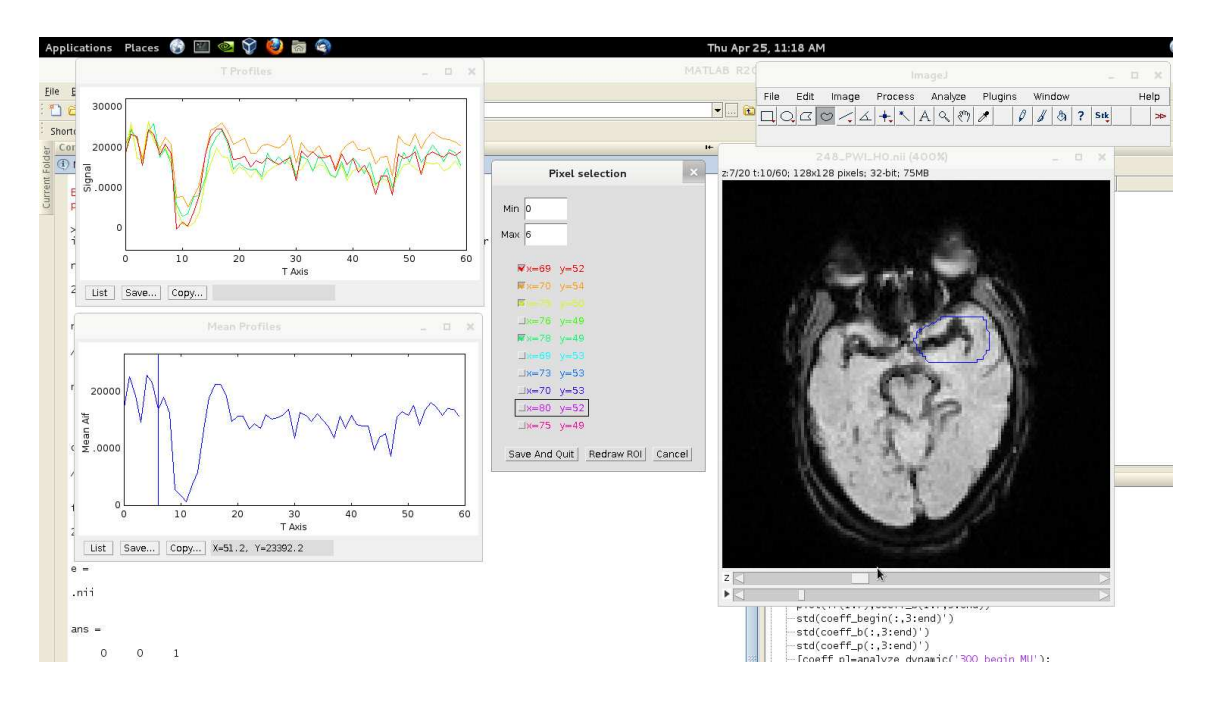

Figure 2: L'étape B de sélection de l'entrée artérielle en mode semi-automatique. A droite, le mode "hyperstack" de ImageJ permet à l'utilisateur de trouver la coupe où se trouve l'artère d'intérêt et de se positionner au temps qui permet la meilleure visualisation de celle-ci. Une fois celle-ci identifiée, il trace une ROI correspondante (ici en bleu). Au milieu, un plugin ImageJ développé au sein de l'équipe permet de visionner les profils en temps des voxels de la ROI et de ne conserver que ceux qui ont une allure "pointue" pour calculer l'entrée artérielle correspondante. Celle-ci (profil moyen des voxels sélectionnés) apparaît en bas à gauche.

#### **4 Environnement informatique**

Dans l'équipe, les développements méthodologiques ont été faits en Matlab. Nous avons donc décidé de conserver ceux-ci en l'état afin de ne pas introduire de bugs éventuels en les réécrivant dans un autre langage de programmation. Par ailleurs, l'équipe a l'habitude d'utiliser le logiciel libre ImageJ [17] pour la visualisation et le pré-traitement des données acquises au sein de celleci. En effet, celui-ci est particulièrement adapté à cette tâche puisque le logiciel bénéficie du développement d'une communauté active garantissant la lecture de quasiment tous les formats de données et tout un jeu d'interactions avec celles-ci. Il permet notamment de fournir à l'utilisateur différents modes de contourage de régions d'intérêt qu'il pourra choisir en fonction de ses besoins, sans spécification ou codage supplémentaire.

Une démarche intéressante, pour un développement logiciel au sein de notre équipe, était donc de faire dialoguer Matlab avec ImageJ, où le noyau de calcul en lui même est écrit en Matlab et ImageJ est appelé pour la visualisation et les interactions.

La communication entre ImageJ et matlab se fait en plusieurs étapes: une macro ImageJ est lancée depuis Matlab via un appel système, un plugin ImageJ est lancé depuis la macro, les résultats sont finalement stockés sur le disque et récupérés par Matlab. Ce découpage permet de profiter pleinement des fonctionnalit´es d'ImageJ. En effet, les macros [18] sont faciles d'utilisation pour un accès à des fonctions haut niveau et seules celles-ci peuvent être appelées directement depuis une ligne de commande. En revanche, un plugin [19] qui permet d'utiliser des fonctions plus avancées et donc plus bas niveau en terme d'interface graphique ou de traitement d'image, ne peut pas être appelé directement depuis une ligne de commande.

Enfin, contrairement au package Miji [20] qui permet d'appeler des routines ImageJ depuis Matlab, l'interfaçage via la ligne de commande proposée ici permet de mieux circonscrire l'utilisation d'ImageJ au sein du code Matlab. En effet, dans un soucis de modularité, la partie visualisation et interaction est complètement séparée de la partie calcul. ImageJ n'apparait qu'une seule fois dans le code Matlab: au moment de lancer la macro. Cela comporte plusieurs avantages. D'abord, les résultats ImageJ (régions d'intéret, ...) sont stockés au format ImageJ et donc vérifiable *a posteriori* directement depuis ImageJ. Ensuite, en se passant de la couche Miji entre Matlab et ImageJ, la maintenance est facilitée: il n'est pas nécessaire de suivre les évolutions de Miji. Enfin, cela laisse la possibilité de changer de logiciel de visualisation et donc d'éventuellement remplacer ImageJ sans trop de heurts au sein du code Matlab.

**La Macro ImageJ** Une macro ImageJ a donc été écrite. Dans celle-ci, on analyse la ligne de commande pour récupérer le nom des fichiers à traiter ainsi que différentes options d'affichage. L'image est affichée à une résolution convenable et orientée suivant la convention neurologique. Il est également demandé à l'utilisateur de tracer une région d'intérêt dans laquelle sera définie la fonction d'entrée artérielle. Pour ce faire, il pourra choisir selon ses besoins ou ses habitudes le mode de délinéation d'ImageJ qui lui conviendra le mieux (main levée, polygonal, ellipse, ...). Une fois la région d'intérêt tracée, le plugin permettant de définir la fonction d'entrée artérielle est lancé.

Le Plugin ImageJ Il permet d'accéder à toutes les fonctionnalités du logiciel ImageJ, à savoir la partie traitement d'images, l'accès bas niveau aux pixels de images ou la partie interface graphique. Étant écrit en Java, toutes les bibliothèques Java sont également disponibles. Une capture d'écran illustrant son mode d'utilisation est présentée sur la figure 2.

Dix voxels de la région d'intérêt sont choisis suivant l'amplitude de leur pic. Le profil de ces voxels est ensuite affiché et l'utilisateur peut sélectionner, à la vue de ces profils, les voxels qui seront utilisés pour construire la fonction d'entrée artérielle. Le profil moyen est affiché en temps réel à partir des voxels sélectionnés. Pour permettre une rapide comparaison visuelle, les profils sont recalés verticalement sur le premier profil sélectionné. L'utilisateur peut par ailleurs entrer la valeur des bornes temporelles de la ligne de base. Une fois que l'utilisateur est satisfait de l'allure de sa fonction d'entrée artérielle, les divers éléments sont sauvés sur disque pour permettre leur lecture par Matlab ainsi qu'à des fin d'archivage et de potentielle vérification ultérieure.

Le diagramme de classe du plugin est présenté sur la figure 4.

Le plugin est codé via la classe AIFPerf. Celle-ci implémente l'interface PlugInFilter qui permet de définir de nouveaux plugin ImageJ. La méthode "run" de la classe AIFPerf est appelée lorsque le plugin est lancé. À ce moment, une instance de la classe MyPlotProfile de ImageJ est créée. Elle se charge de mettre en place et de gérer les différentes fenêtres d'affichage des profils des voxels et de la fonction d'entrée artérielle. Les différents menus sont créés en utilisant la classe

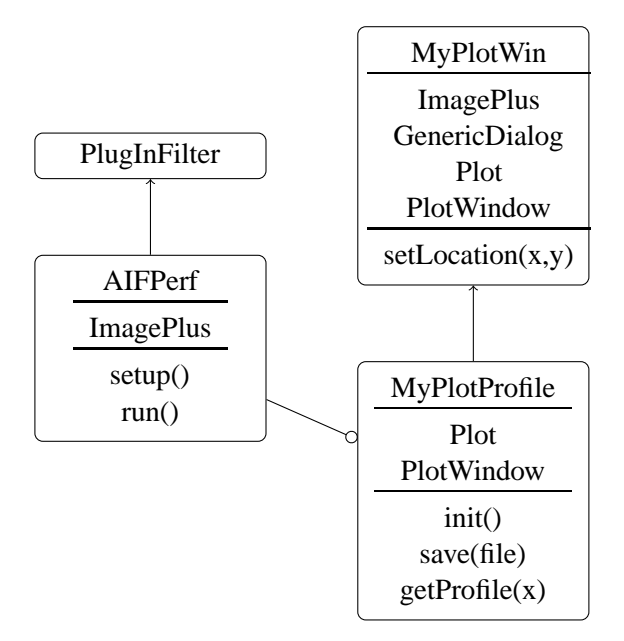

Figure 3: Diagramme de classes UML du plugin ImageJ permettant la définition de la fonction d'entrée artérielle. Dans chaque boite, on trouvera le nom de la classe, les attributs et les méthodes principales.

GenericDialog de ImageJ. La classe MyPlotProfile permet également de sauver sur le disque les différents éléments sélectionné: région d'intérêt, voxels sélectionnés, ligne de base, ...

**Traitement par lots** Les phases de recalage et de déconvolution prennent de 1 à 3 minutes. Même si ces temps sont tout à fait acceptables, il peut être contraignant pour l'utilisateur de devoir attendre quelques minutes entre chaque patient lorsque sont traiteées des cohortes de plusieurs dizaines voire centaines de patients. Pour le traitement spécifique de cohortes, nous avons donc implémenté un mode "traitement par lot" dans lequel le logiciel est lancé de manière séquentielle sur toutes les images d'un répertoire. De plus, l'utilisateur peut choisir de n'effectuer qu'une partie du programme: le recalage, la définition de la fonction d'entrée artérielle ou la déconvolution et le calcul des cartes param´etriques. Pour traiter une cohorte de patients, il effectuera donc le recalage sur tous les patients, puis la fonction d'entrée artérielle sera définie pour chaque patient (étape la plus coûteuse en temps, car potentiellement semi-automatique) et enfin le calcul des cartes sera effectué sur tout le groupe de patients. Cela permet de ramener le temps d'attente à zéro pour la partie où l'intervention de l'utilisateur n'est pas requise.

### **5 Conclusion**

Dans le cadre de ce travail, nous proposons une suite logicielle implémentée sous Matlab et utilisant ImageJ comme interface de visualisation. Les outils ne nécessitant pas d'interaction avec l'utilisateur peuvent être traités par lots pour une cohorte de patients sur une grille de calcul. Les outils proposés répondent aux contraintes des cliniciens et sont rapides (1 minute pour le recalage, 2-3 minutes pour la déconvolution et instantané pour l'estimation des cartes paramétriques et l'analyse de celles-ci). Ils ont été testés sur des données simulées et sur des données cliniques. Par ailleurs, ces outils logiciels sont en cours d'évaluation par l'équipe de neurologues et radiologues de l'hˆopital Pierre Wertheimer de Bron pour une prise en charge optimale de l'AVC en phase aigüe.

#### **References**

- [1] T. Ritzenthaler, T.-H. Cho, M. Wiart, J. Berthiller, L. Øtergaard, M. Hermier, L. Derex, Y. Berthezne, Norbert Nighoghossian, *"Assessment of baseline hemodynamic parameters within infarct progression areas in acute stroke patients using perfusion-weighted MRI"*, Neuroradiology, vol 53, pp. 571-576, 2011.
- [2] L. Østergaard, K. Y. Jonsdottir, K. Mouridsen, *"Predicting tissue outcome in stroke: new approaches"*, Current Opinion in Neurology, vol 22, pp. 54-59, 2009.
- [3] J. Bergen, P. Anadan, K. Hanna, R. Hingorani, *"Hierarchical model-based motion estimation"*, 2nd European Conference on Computer Vision, Santa Margherita Ligure, Italy, pp. 237-252,1992.
- [4] T. H. Cho, N. Nighoghossian, N. Tahon, C. Nemoz, M. Hermier, F. Salkine, L. Derex, P. Trouillas, J. C. Froment, and F. Turjman, *"Brain stem diffusion-weighted imaging lesion score: a potential marker of outcome in acute basilar artery occlusion"*, American Journal of Neuroradiology, vol 30, pp. 194–198, 2009.
- [5] F. Chauveau, T.-H. Cho, M. Perez, M. Guichardant, A. Riou, P. Aguettaz, M. Picq, M. Lagarde, Y. Berthez`ene, N. Nighoghossian, *"Brain-Targeting Form of Docosahexaenoic Acid for Experimental Stroke Treatment: MRI Evaluation and Anti-Oxidant Impact"*, Current Neurovascular Research; vol 8, pp. 95–102, 2011.
- [6] F. Chauveau, S. Moucharrafie, M. Wiart, J.-C. Brisset, Y. Berthezène, N. Nighoghossian, T.-H. Cho, *"In vivo MRI assessment of permanent middle cerebral artery occlusion by electrocoagulation: pitfalls of procedure"*, Experimental and Translational Stroke Medicine, vol 2, pp. 4, 2010.
- [7] A. Durand, F. Chauveau, T.-H. Cho, R. Bolbos, J.-B. Langlois, L. Hermitte, M. Wiart, Y. Berthez`ene, N. Nighoghossian, *"Spontaneous Reperfusion after In Situ Thromboembolic Stroke in Mice"*, PLoS ONE, vol 7, e50083, 2012.
- [8] M. Marinescu, F. Chauveau, A. Durand, A. Riou, T.-H. Cho, A. Dencausse, S. Ballet, N. Nighoghossian, Y. Berthez`ene, M. Wiart, *"Monitoring therapeutic effects in experimental stroke by serial USPIO-enhanced MRI"*, European Radiology, vol 23, pp. 37–47, 2013.
- [9] V. Desestret, J.-C. Brisset, S. Moucharrafie, E. Devillard, S. Nataf, J. Honnorat, N. Nighoghossian, Y. Berthezene, M. Wiart, *"Early stage investigations of USPIO-induced signal changes after focal cerebral ischemia in mice"*, Stroke, vol 40, pp. 1834-1841, 2009.
- [10] M. Wiart, N. Davoust, J.-B. Pialat, V. Desestret, S. Moucharaffie, T.-H. Cho, M. Mutin, J.-B. Langlois, O. Beuf, J. Honnorat, N. Nighoghossian, Y. Berthezene Y, *"Response to Letter by Bendszus, Kleinschnitz and Stoll: Iron-enhanced MRI in ischemic stroke: intravascular trapping vs cellular imaging"*, Stroke, vol 38, pp. 131-137, 2007.
- [11] T.-H. Cho, N. Nighoghossian, M. Wiart, V. Desestret, S. Cakmak, Y. Berthezene , L. Derex, G. Louis-Tisserand, J. Honnorat, J.-C. Froment, M. Hermier, *"USPIO-enhanced MRI of neuroinflammation at the sub-acute stage of ischemic stroke, preliminary data"*, Cerebrovascular diseases, vol 24, pp. 544-546, 2007.
- [12] N. Nighoghossian, M. Wiart, S. Cakmak, Y. Berthezene, L. Derex, T.-H. Cho, C. Nemoz, F. Chapuis, G.L. Tisserand, J.-B. Pialat, P. Trouillas, J.-C. Froment, M. Hermier, *"Inflammatory response after ischemic stroke: a USPIO-enhanced MRI study in patients"*, Stroke, vol 38, pp. 303-307, 2007.
- [13] B. Neyran, M. Janier, C. Casali, D. Revel, and E. Canet-Soulas, *"Mapping myocardial perfusion with an intravascular MR contrast agent : robustness of deconvolution methods at various blood flows"*, Magnetic Resonance in Medicine, vol 48, pp. 166–179, 2002.
- [14] B. Neyran, S. Carme, M. Wiart, M. Robini, and E. Canet-Soulas, *"Mapping myocardial perfusion with an intravascular MR contrast agent, a robust estimation by a spatially constrained approach"*, 32th Computers in Cardiology Conference, Lyon, France, pp. 407-410, 2005.
- [15] M. Wiart, S. Carme, H. Larsson, B. Neyran, and E. Canet-Soulas, *"Effects of water exchange on MR quantification of regional myocardial blood flow using an intravascular T1 contrast agent"*, 13th International Society for Magnetic Resonance in Medicine, Kyoto, Japan, pp. 1, 2004.
- [16] C. Frindel, D. Rousseau, D. Ressnikoff, F. Chapeau-Blondeau, Y. Tourneur, *"Scale analysis of multicomponent biomedical images with ImageJ software"*, 4th Developpers and Users ImageJ Conference, Luxembourg, Luxembourg, pp. 1-8, 2012.
- [17] C.A. Schneider, W.S. Rasband, K.W. Eliceiri, *"NIH Image to ImageJ: 25 years of image analysis"*, Nature Methods, vol 9, pp. 671-675, 2012.
- [18] *http://fiji.sc/Introduction into Macro Programming*, 25 April 2013.
- [19] *http://www.imagingbook.com/index.php?id=102*, 25 April 2013.
- [20] *http://fiji.sc/Miji*, 25 April 2013.